# 流媒体服务器安装部署

## 前言

随着直播行业和5G物联网的快速发展,我们正在进入一个移动互联网的时代,越来越多的应用、产品走进我们的生活, 改变着生活的方式。今天我们以直播为例,用ffmpeg搭建流媒体服务器,往后可以举一反三,切换播放源即可实现直播 效果。

#### 搭建步骤

- 1. ffmpeg简介
- 2. ffmpeg组件
	- 。 命令行工具
	- ffserver
	- o ffplay
	- libavcodec
	- libavformat

3. 需要安装的软件和插件

- yasm
- x264
- ffmpeg
- nginx
- 4. ⼯作原理
- 5. 视频流测试
- 6. 多条流测试

## ⼀、**ffmpeg**简介

FFmpeg是一个自由软件,可以运行音频和视频多种格式的录影、转换、流功能,包含了 libavcodec —这是一个用于多 个项目中音频和视频的解码器库, 以及 libavformat (一个音频与视频格式转换库)

- ffmpeg的官⽹地址是: https://www.ffmpeg.org/
- ffmpeg的Github项⽬地址是: https://github.com/FFmpeg/FFmpeg

## ⼆、**ffmpeg**组件

### FFmpeg项目由以下几部分组成:

-FFmpeg视频文件转换命令行工具,也支持经过实时电视卡抓取和编码成视频文件; –`ffserver`: 基于HTTP、RTSP用 于实时广播的多媒体服务器.也支持时间平移; - `ffplay`: 用 SDL和FFmpeg库开发的一个简单的媒体播放器; `libavcodec`: 一个包含了所有FFmpeg音视频编解码器的库。为了保证最优性能和高可复用性,大多数编解码器从头 开发的; - `libavformat`: 一个包含了所有的普通音视格式的解析器和产生器的库。 ———- ### \*\*三、需要安装的 软件和插件\*\*

- 1.yasm 下载地址:`http://yasm.tortall.net/Download.html`

`yasm`是一个完全重写的NASM汇编工具,最新的 `x264`,要求`yasm1.2`以上

[root@tingyan home]# tar -zxvf yasm-1.3.0.tar.gz

[root@tingyan home]# cd yasm-1.3.0

[root@tingyan yasm-1.3.0]# ./configure --prefix=/home/yasm

[root@tingyan yasm]# make && make install

## $• 2.x264$

下载地址: http://download.videolan.org/x264/snapshots/

x264 是⼀个编码器,它参照的标准是H.264 由于是手动安装的 yasm, 安装的时候, 可能会报 yasm 找不到, 需在 /etc/profile

export PATH=\$PATH:/home/yasm/bin

export PKG\_CONFIG\_PATH=/home/x264/lib/pkgconfig/

#### 之后

source /etc/profile

#### 编译安装:

[root@tingyan home]# tar jxvf x264.tar.bz2

[root@tingyan home]# cd x264-snapshot-20120718-2245-stable

```
[root@tingyan x264-snapshot-20120718-2245-stable]# ./configure --prefix=/home/x264 -
-enable-shared --enable-static --enable-yasm --disable-asm --disable-avs
```
[root@tingyan x264-snapshot-20120718-2245-stable]# make && make install

#### 3.ffmpeg

下载地址: http://www.ffmpeg.org/download.html

[root@tingyan home]# tar -zxvf ffmpeg-3.2.tar.gz

[root@tingyan home]# cd ffmpeg-3.2

```
[root@tingyan ffmpeg-3.2]# ./configure --prefix=/home/ffmpeg --enable-shared --
enable-yasm --enable-libx264 --enable-gpl --enable-pthreads --extra-cflags=-
I/home/x264/include --extra-ldflags=-L/home/x264/lib
```
[root@tingyan ffmpeg-3.2]# make && make install

编译完成后,修改环境变量, vim /etc/profile 添加以下字段:

FFMPEG=/home/ffmpeg X264=/home/x264 YASM=/home/yasm export FFMPEG X264 YASM export PATH=\$PATH:\$FFMPEG/bin:\$X264/bin:\$YASM/bin export LD\_LIBRARY\_PATH=\$YASM/lib:\$X264/lib:\$FFMPEG/lib:\$LD\_LIBRARY\_PATH

4.测试

进入 /home/ffmpeg/bin 目录, 执行 ./ffmpeg -v, 如果 没有提示命令无法识别或找不到 则安装成功;

可能出现的异常信息:

ffmpeg: error while loading shared libraries: libavdevice.so.57: cannot open shared object file: No such file or directory

因为ffmpeg未找到相关的依赖包,可通过以下方法解决: find / -name libavdevice.so.57 查找该依赖包的目录地址, 一般是在 ffmpeg 的 lib 目录下。编 辑 vim /etc/ld.so.conf ,将上面查找到的目录添加到最后一行,保存退出,再 ldconfig 使配置生效

5.nginx

nginx下载地址: http://nginx.org/download/ nginx-rtmp-module下载地址: https://github.com/arut/nginx-rtmp-module

nginx-rtmp-module 解压到 home 目录下的软件, 注意修改目录名

```
[root@ting home]# wget http://nginx.org/download/nginx-1.14.1.tar.gz
[root@ting home]# tar -zxvf nginx-1.14.1.tar.gz
[root@ting home]# cd nginx-1.14.1
[root@ting nginx-1.14.1]# ./configure --prefix=/home/nginx --add-module=../nginx-
rtmp-module/ --with-http_ssl_module
[root@ting nginx-1.14.1]# make && make install
```
6.修改nginx配置⽂件

[root@ting nginx]# vim conf/nginx.conf

加入 rtmp 模块 (rtmp{}内容和http{}内容同级)

```
rtmp { 
     server { 
        listen 9000; #指定服务端口
         chunk_size 4000;
         #rtmp 直播流配置
         application live { 
              live on; 
              allow play all;
         }
         #hls 直播流配置
         application hls {
              live on;
              hls on;
              hls_path /home/var/www/hls;
              hls_fragment 3s;
         }
     } 
}
```
其中 hls\_path 文件夹必须要有读写的权限

在 http 中添加 hls 配置

```
location /hls {
     types {
         application/vnd.apple.mpegurl m3u8;
         video/mp2t ts;
     }
     root /home/var/www;
     add_header Cache-Control no-cache;
     add_header Access-Control-Allow-Origin *;
}
```
完整的配置如下:

```
worker_processes 1;
events {
     worker_connections 1024;
}
rtmp {
     server {
```

```
 listen 9000;
         chunk_size 4000;
         #rtmp 直播流配置
         application rtmplive {
             live on; #开启直播模式
             allow play all;
         }
         #hls 直播流配置
         application hls {
             live on;
             hls on;
            hls_path /home/var/www/hls; #ts文件存放目录
             hls_fragment 3s; #每段ts⽂件的时长
         }
     }
}
http {
     include mime.types;
     default_type application/octet-stream;
     sendfile on;
     keepalive_timeout 65;
     server {
         listen 9001;
         server_name localhost;
         location / {
             root html;
             index index.html index.htm;
         }
         location /hls {
             types {
                 application/vnd.apple.mpegurl m3u8;
                 video/mp2t ts;
             }
             root /home/var/www;
             add_header Cache-Control no-cache;
             add_header Access-Control-Allow-Origin *;
         }
         error_page 500 502 503 504 /50x.html;
        location = /50x.html {
             root html;
         }
    }
}
```
注: 需要建立 /home/var/www/hls 对应的目录, 这个目录是用来存放推 hls 协议流时生成的ts文件。

启动nginx:

[root@ting nginx]# /home/nginx/sbin/nginx -c /home/nginx/conf/nginx.conf

#### 四、工作原理

nginx 配合 ffmpeg 做流媒体服务器的原理是:

nginx 通过 rtmp 模块提供 rtmp 服务, ffmpeg 推送一个 rtmp 流到 nginx, 然后客户端通过访问 nginx 来收看实时视 频流。HLS也是差不多的原理,只是最终客户端是通过HTTP协议来访问的,但是 ffmpeg 推送流仍然是 rtmp 的。

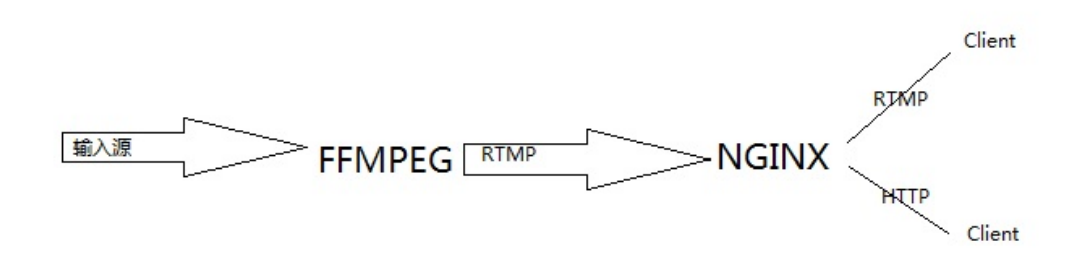

五、视频流测试

1.推流

进入到 ffmpeg 的 bin 目录下:

./ffmpeg -re -i "/home/test.mp4" -c copy -f flv rtmp://localhost:9000/rtmplive/room

test.mp4 为上传到 home 目录的测试文件, room 可自定义名称

2.测试流

打开vlc播放器:

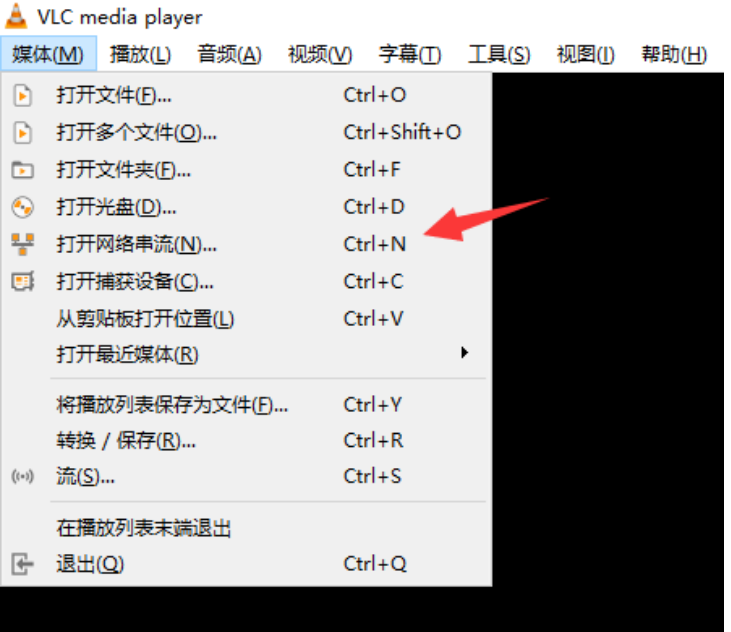

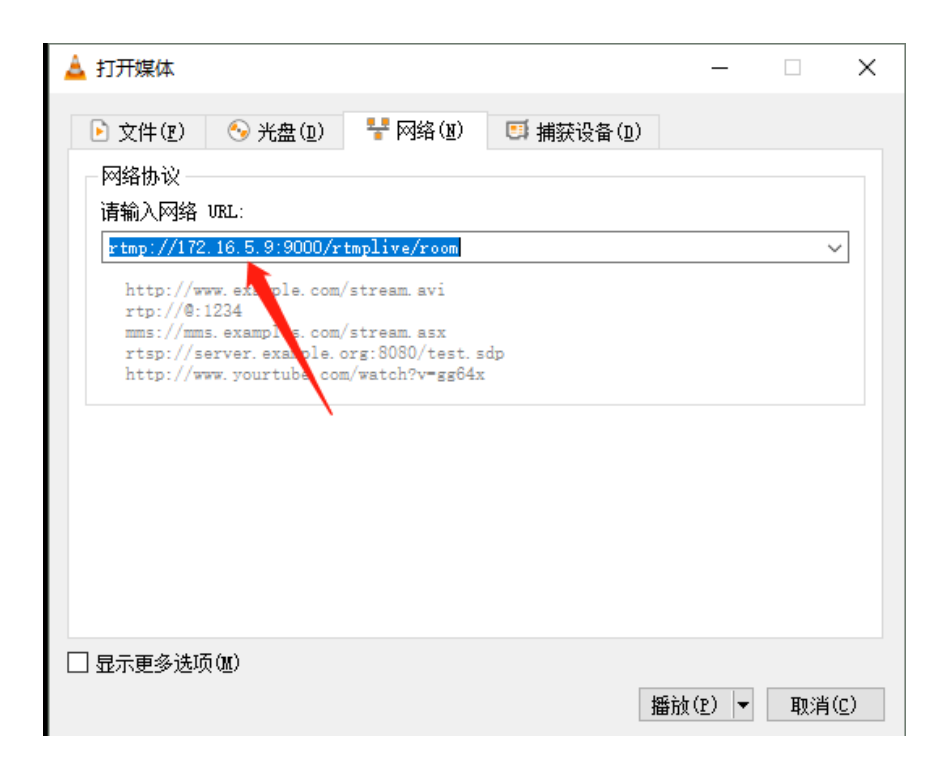

把 172.16.5.9 替换为测试服务器的ip地址, 然后点击播放。

## 六、多条流测试

● 1.一个端口多条流

多条流对应一个端口, 直接修改推流命令即可:

#### 如:推hls协议的流

./ffmpeg -re -i "/home/test.mp4" -c copy -f flv rtmp://localhost:9000/hls/room

```
./ffmpeg -re -i "/home/test.mp4" -c copy -f flv rtmp://localhost:9000/hls/room2
```
推流命令前面参数不用修改,只需更改参数最后的流标识, room 、 room2, 每条流对应一个标识。因为是 hls 协议, 所 以播放的url也会相应改变:

http://172.16.5.9:9001/hls/room

hls 协议是对应 http 协议的,对应的端口号也变为了 9001, 因为在 http 模块中,我们配置了 9001 对应 hls

• 2.多个端口多条流

多条流对应多条流,即每条流都有一个单独的端口作为推流和拉流来使用,现在我们以 hls 协议做示例,这时 nginx 需 要修改配置,修改如下:

在 rtmp 模块中添加 hls :

```
application hls2 {
     live on;
     hls on;
     hls_path /home/var/www/hls2;
     hls_fragment 3s;
}
```
在 http 中添加 server :

```
server {
    listen 9002;
    server_name localhost;
     location / {
             root html;
             index index.html index.htm;
         }
     location /hls2 { #这⾥也是需要添加的字段。
         types {
             application/vnd.apple.mpegurl m3u8;
             video/mp2t ts;
         }
         root /home/var/www;
         expires -1;
         add_header Cache-Control no-cache;
         add_header Access-Control-Allow-Origin *;
    }
     error_page 500 502 503 504 /50x.html;
    location = /50x.html {
```
可以看出来,多了一个 9002 端口对应 hls2, 其他配置基本不变,注意需要在相应的目录中新建一个 hls2 目录作为流文 件缓存⽬录,同时需要重启nginx:

[root@ting nginx]# /home/nginx/sbin/nginx -c /home/nginx/conf/nginx.conf -s reload

推流测试:

./ffmpeg -re -i "/home/test.mp4" -c copy -f flv rtmp://localhost:9000/hls/room

./ffmpeg -re -i "/home/test.mp4" -c copy -f flv rtmp://localhost:9000/hls2/room

推流命令只需更改转发的地址即可, 即 hls 、 hls2 … hlsn

播放地址:

http://172.16.5.9:9001/hls/room

http://172.16.5.9:9002/hls2/room